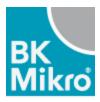

**BK-Mikro** 

Saving a File.

-Open the BK-Mikro software on your laptop.

-Select file in the upper left corner of your screen.

-Select "open" in the drop down.

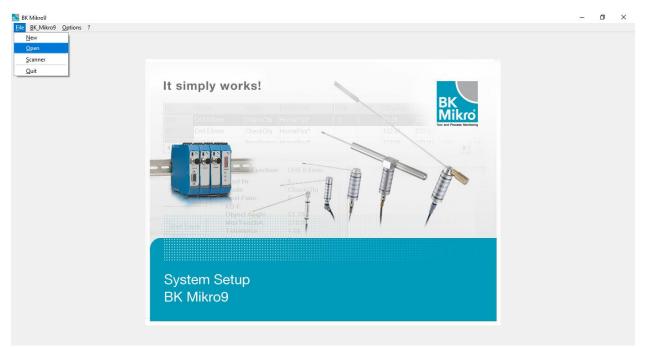

| -Select "BK Mikro9<br>BK Mikro9<br>Ele BK_Mikro9 Options ? | )"<br>                    | - 0 > | ¢ |
|------------------------------------------------------------|---------------------------|-------|---|
|                                                            | It simply works!          |       |   |
|                                                            | System Setup<br>BK Mikro9 |       |   |

## -Press the "Save as" button on the bottom of the screen in the "functions settings page"

|            |               |          |          |          |        |           |            |           |           |         |               | System Statu  | 5             |               |        |
|------------|---------------|----------|----------|----------|--------|-----------|------------|-----------|-----------|---------|---------------|---------------|---------------|---------------|--------|
| Teach      | n <u>S</u> ta | rt       | Stop     |          |        |           |            |           |           |         |               | Scanner       |               | TK8A          |        |
|            |               |          |          |          |        |           |            |           |           |         |               | I/O Module    |               | Plugged       |        |
| Clear Cou  | nters         |          |          |          |        |           |            |           |           |         |               | HomePos       |               | Not Set       |        |
|            |               |          |          |          |        |           |            |           |           |         |               | RL Block      |               | Inactive      |        |
| FuncNo     | Name          | Mode     | BackMode | NextFunc | KOFunc | ObjectPos | TeachLimit | Tolerance | Intensity | Counter | Counter Limit | Out1 Function | Out2 Function | Out3 Function | Out4 F |
| 000        | Default       | CheckObj | HomePos  |          |        | 139.57    | 270.00     | 0.80      | 6         | 9419    | 0             | ок            | ко            | ко            | ок     |
|            |               |          |          |          |        |           |            |           |           | ·       |               |               |               | ,<br>         |        |
|            |               |          |          |          |        |           |            |           |           |         |               |               | -<br>-        |               |        |
| •          |               |          |          |          |        |           |            |           |           |         |               |               |               |               |        |
| <u>د ا</u> |               |          | Deleti   |          |        | Ņew       | ·<br>      | Ne        | w BL      | -<br>-  | Edit          |               |               |               |        |

-Select "file"

| nction Settin | gs <u>G</u> lobal Settings | Output Set | tings Input Settings | Default Set | tings  |            |            |            |           |         |               | System Status                                | 5             |                                        |          |
|---------------|----------------------------|------------|----------------------|-------------|--------|------------|------------|------------|-----------|---------|---------------|----------------------------------------------|---------------|----------------------------------------|----------|
| Tead          |                            | t          | Stop                 |             |        |            |            |            |           |         |               | Scanner<br>I/O Module<br>HomePos<br>RL Block |               | TK8A<br>Plugged<br>Not Set<br>Inactive |          |
| FuncNo        | Name                       | Mode       | BackMode             | NextFunc    | KOFunc | ObjectPos  | TeachLimit | Tolerance  | Intensity | Counter | Counter Limit | Out1 Function                                | Out2 Function | Out3 Function                          | Out4 Fun |
| 000           | Default                    | CheckObj   | HomePos              |             |        |            | 270.00     | 0.80       | 6         | 9419    | 0             | ок                                           |               | ко                                     | ок       |
|               |                            |            |                      |             | _      |            | $\frown$   | <b>、</b> _ |           |         |               |                                              |               |                                        |          |
|               |                            |            |                      |             | B      | (Mikro9    | Ele        |            | Cancel    |         |               |                                              |               |                                        |          |
| 4             |                            |            |                      |             | B      | (Mikro9    | Ele        |            | Çancel    |         |               |                                              |               |                                        |          |
| •1            |                            |            | Delete               |             | P      | ( Mikro9 ) | Ele        |            | Çancel    |         | Edit          |                                              |               |                                        |          |

Here you are able to name your file and save it to whatever source you would like.

|            |         |          |          |                                  |                     |               |                               |          | Syst | em Statu:         | 5             |                     |         |
|------------|---------|----------|----------|----------------------------------|---------------------|---------------|-------------------------------|----------|------|-------------------|---------------|---------------------|---------|
| Teach      | Start   |          | Stop     |                                  |                     |               |                               |          |      | anner<br>O Module |               | TK8A<br>Plugged     |         |
| Clear Cour | iters   |          |          | Save Data to                     |                     |               |                               |          | ×    | nePos<br>Block    |               | Not Set<br>Inactive |         |
|            |         |          |          | ← → ~ ↑                          | System Setup BK Mik | ro9 > CD_DATA | ・ <sup>で</sup> Search CD_DAT/ | 4        | P    |                   |               |                     |         |
| FuncNo     | Name    | Mode     | BackMode | Organize 🔻 New f                 | folder              |               |                               |          | ()   | unction           | Out2 Function | Out3 Function       | Out4 Fu |
| 000        | Default | CheckObj | HomePos  | This PC                          | ^ Name              | ^             | Date modified                 | Туре     | -    |                   | ко            | ко                  | ОК      |
|            |         |          |          | 3D Objects                       | <i>e</i> test.CDX   |               | 9/28/2009 11:06 AM            | CDX File |      |                   |               |                     |         |
|            |         |          |          | Desktop                          |                     |               |                               |          |      |                   |               |                     |         |
|            |         |          |          | Documents                        |                     |               |                               |          |      |                   |               |                     |         |
|            |         |          |          | 👆 Downloads                      |                     |               |                               |          |      |                   |               |                     |         |
|            |         |          |          | 👌 Music                          |                     |               |                               |          |      |                   |               |                     |         |
|            |         |          |          | Pictures                         |                     |               |                               |          |      |                   |               |                     |         |
|            |         |          |          | Videos                           |                     |               |                               |          |      |                   |               |                     |         |
|            |         |          |          | 🏪 Local Disk (C:)                |                     |               |                               |          |      |                   |               |                     |         |
|            |         |          |          | 💣 Network                        | v <                 |               |                               |          | >    |                   |               |                     |         |
|            |         |          |          | File name: 🚦                     | ile name            |               |                               |          | ~    |                   |               |                     |         |
|            |         |          |          | Save as type: Bi                 | KM9 Files (*.CDX)   |               |                               |          | ~    |                   |               |                     |         |
| •          |         |          |          |                                  |                     |               |                               |          |      |                   |               |                     |         |
|            |         |          |          | <ul> <li>Hide Folders</li> </ul> |                     |               | Save                          | Cancel   |      |                   |               |                     |         |
|            |         |          | d.       |                                  |                     |               | -                             |          |      |                   |               |                     |         |
|            |         |          |          |                                  |                     |               |                               |          |      |                   |               |                     |         |